PP-ST1 長尺印刷 for PosterMagic3 ソフトウェアインストール方法

1.「setup.forPM3.exe」をダブルクリックして開く

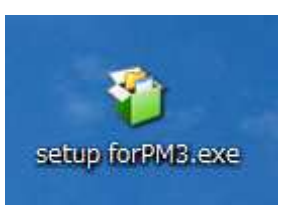

CD 内にある場合は、そのままダブルクリックで開いて下さい。

2. EXEpress が起動しファイルチェックが始まります。

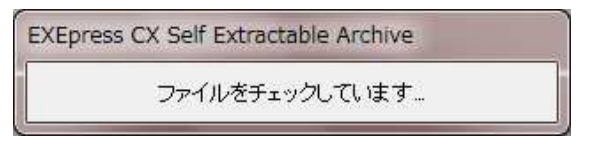

3.ファイルチェック後、インストール画面が起動するので「次へ」をクリックする。

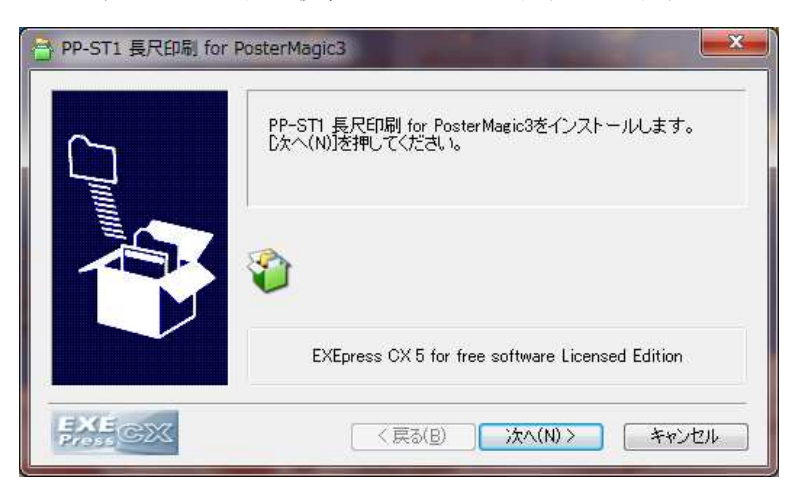

4.次画面以降、全て「次へ」をクリックする。

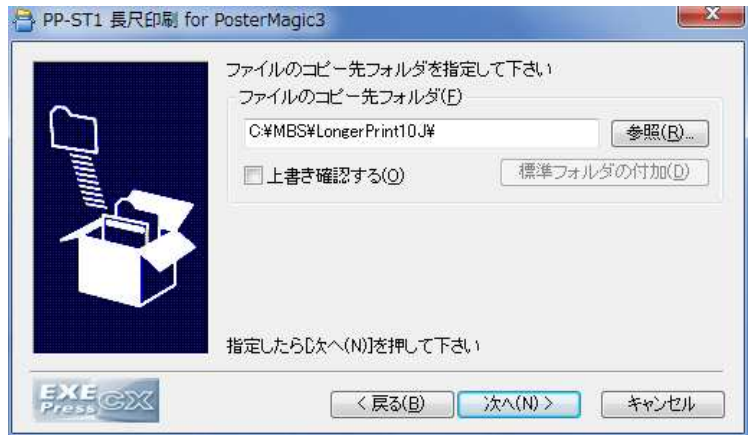

5.インストール先が表示されたら「次へ」をクリックする。

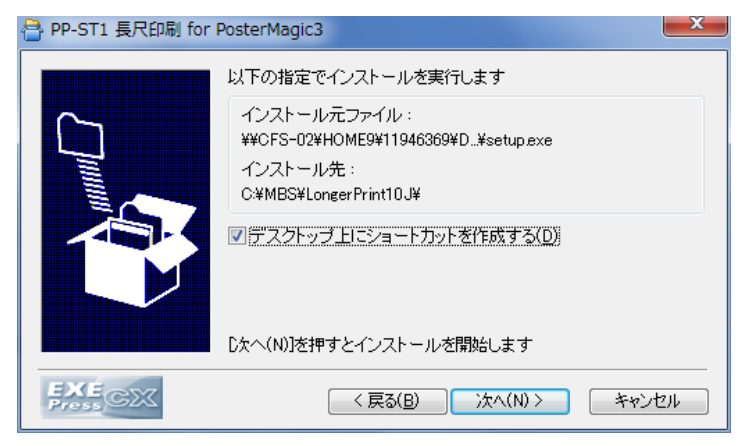

6.インストールが開始される。

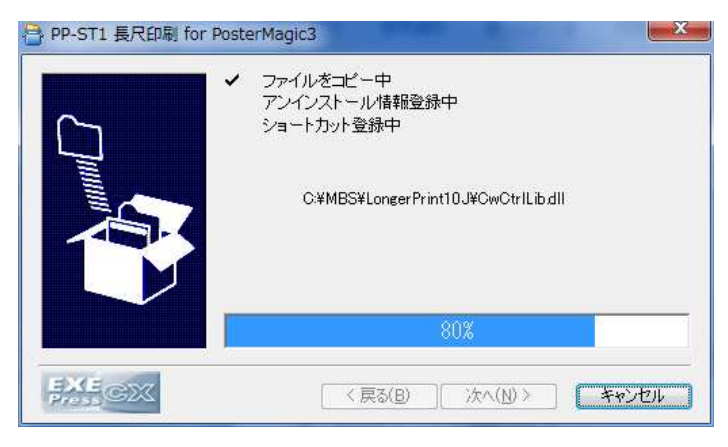

7.インストールが完了したら「完了」クリックする。

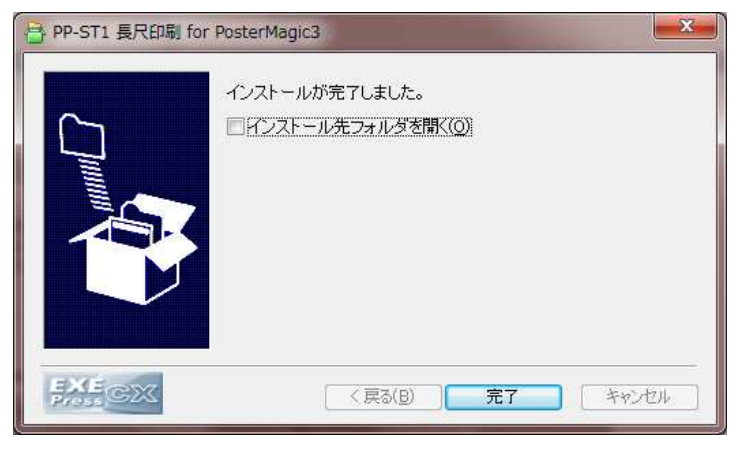